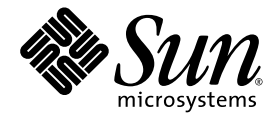

# Sun Blade<sup>™</sup> 6000 Disk Module Installation Guide

Sun Microsystems, Inc. www.sun.com

Part No. 820-1702-12 June 2009, Revision 01

Submit comments about this document by clicking the Feedback[+] link at: http://docs.sun.com

Copyright © 2009 Sun Microsystems, Inc., 4150 Network Circle, Santa Clara, California 95054, U.S.A. All rights reserved.

Sun Microsystems, Inc. has intellectual property rights relating to technology that is described in this document. In particular, and without limitation, these intellectual property rights may include one or more of the U.S. patents listed at http://www.sun.com/patents and one or more additional patents or pending patent applications in the U.S. and in other countries.

This document and the product to which it pertains are distributed under licenses restricting their use, copying, distribution, and decompilation. No part of the product or of this document may be reproduced in any form by any means without prior written authorization of Sun and its licensors, if any.

Third-party software, including font technology, is copyrighted and licensed from Sun suppliers.

Parts of the product may be derived from Berkeley BSD systems, licensed from the University of California. UNIX is a registered trademark in the U.S. and in other countries, exclusively licensed through X/Open Company, Ltd.

Sun, Sun Microsystems, the Sun logo, Java, AnswerBook2, docs.sun.com, and Solaris are trademarks or registered trademarks of Sun Microsystems, Inc. in the U.S. and in other countries.

All SPARC trademarks are used under license and are trademarks or registered trademarks of SPARC International, Inc. in the U.S. and in other countries. Products bearing SPARC trademarks are based upon an architecture developed by Sun Microsystems, Inc.

The OPEN LOOK and Sun™ Graphical User Interface was developed by Sun Microsystems, Inc. for its users and licensees. Sun acknowledges the pioneering efforts of Xerox in researching and developing the concept of visual or graphical user interfaces for the computer industry. Sun holds a non-exclusive license from Xerox to the Xerox Graphical User Interface, which license also covers Sun's licensees who implement OPEN LOOK GUIs and otherwise comply with Sun's written license agreements.

U.S. Government Rights—Commercial use. Government users are subject to the Sun Microsystems, Inc. standard license agreement and applicable provisions of the FAR and its supplements.

DOCUMENTATION IS PROVIDED "AS IS" AND ALL EXPRESS OR IMPLIED CONDITIONS, REPRESENTATIONS AND WARRANTIES, INCLUDING ANY IMPLIED WARRANTY OF MERCHANTABILITY, FITNESS FOR A PARTICULAR PURPOSE OR NON-INFRINGEMENT, ARE DISCLAIMED, EXCEPT TO THE EXTENT THAT SUCH DISCLAIMERS ARE HELD TO BE LEGALLY INVALID.

Copyright 2009 Sun Microsystems, Inc., 4150 Network Circle, Santa Clara, Californie 95054, États-Unis. Tous droits réservés.

Sun Microsystems, Inc. possède les droits de propriété intellectuels relatifs à la technologie décrite dans ce document. En particulier, et sans limitation, ces droits de propriété intellectuels peuvent inclure un ou plusieurs des brevets américains listés sur le site http://www.sun.com/patents ,un ou les plusieurs brevets supplémentaires ainsi que les demandes de brevet en attente aux les États-Unis et dans d'autres pays.

Ce document et le produit auquel il se rapporte sont protégés par un copyright et distribués sous licences, celles-ci en restreignent l'utilisation, la copie, la distribution, et la décompilation. Aucune partie de ce produit ou document ne peut être reproduite sous aucune forme, par quelque moyen que ce soit, sans l'autorisation préalable et écrite de Sun et de ses bailleurs de licence, s'il y en a.

Tout logiciel tiers, sa technologie relative aux polices de caractères, comprise, est protégé par un copyright et licencié par des fournisseurs de Sun.

Des parties de ce produit peuvent dériver des systèmes Berkeley BSD licenciés par l'Université de Californie. UNIX est une marque déposée aux États-Unis et dans d'autres pays, licenciée exclusivement par X/Open Company, Ltd.

Sun, Sun Microsystems, le logo Sun, Java, AnswerBook2, docs.sun.com, et Solaris sont des marques de fabrique ou des marques déposées de Sun Microsystems, Inc. aux États-Unis et dans d'autres pays.

Toutes les marques SPARC sont utilisées sous licence et sont des marques de fabrique ou des marques déposées de SPARC International, Inc. aux États-Unis et dans d'autres pays. Les produits portant les marques SPARC sont basés sur une architecture développée par Sun Microsystems, Inc.

L'interface utilisateur graphique OPEN LOOK et Sun™ a été développée par Sun Microsystems, Inc. pour ses utilisateurs et licenciés. Sun reconnaît les efforts de pionniers de Xerox dans la recherche et le développement du concept des interfaces utilisateur visuelles ou graphiques pour l'industrie informatique. Sun détient une license non exclusive de Xerox sur l'interface utilisateur graphique Xerox, cette licence couvrant également les licenciés de Sun implémentant les interfaces utilisateur graphiques OPEN LOOK et se conforment en outre aux licences écrites de Sun.

LA DOCUMENTATION EST FOURNIE "EN L'ÉTAT" ET TOUTES AUTRES CONDITIONS, DÉCLARATIONS ET GARANTIES EXPRESSES OU TACITES SONT FORMELLEMENT EXCLUES DANS LA LIMITE DE LA LOI APPLICABLE, Y COMPRIS NOTAMMENT TOUTE GARANTIE IMPLICITE RELATIVE À LA QUALITÉ MARCHANDE, À L'APTITUDE À UNE UTILISATION PARTICULIÈRE OU À L'ABSENCE DE CONTREFAÇON.

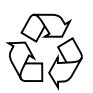

Please Recycle

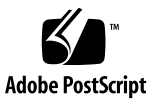

## Contents

#### **[Preface](#page-4-0) v**

**1. [Using Sun Blade 6000 Disk Modules with Server Modules: An Overview 1](#page-8-0)** [Terminology 1](#page-8-1) [Overview of the Sun Blade 6000 Disk Module 2](#page-9-0) [The Server Module SAS Host Bus Adapter 4](#page-11-0) [Server Modules and Disk Modules in a Chassis](#page-12-0) 5

### **2. [Setting Up the Disk Module Hardware](#page-14-0) 7**

[Important Notice](#page-14-1) 7 [Installation Overview 7](#page-14-2) [Inserting the Disk Module 8](#page-15-0)

▼ [To Insert the Disk Module 8](#page-15-1)

[The Sun Blade 6000 Disk Module Front Panel](#page-17-0) 10

#### **3. [Installing and Uninstalling Disks 1](#page-20-0)3**

[Compatible Disk Drives 1](#page-20-1)3

[Inserting a Disk Drive](#page-21-0) 14

▼ [To Insert a Disk 1](#page-21-1)4

[Replacing a Disk Drive](#page-24-0) 17

▼ [To Replace a Disk](#page-25-0) 18

#### **4. [The SAS-NEM](#page-28-0) 21**

[Overview of the SAS-NEM 2](#page-28-1)1

[Inserting a SAS-NEM](#page-29-0) 22

▼ [To Insert a SAS-NEM](#page-29-1) 22 [Removing a SAS-NEM](#page-30-0) 23

▼ [To Remove a SAS-NEM 2](#page-31-0)4 [Replacing a SAS-NEM 2](#page-32-0)5

**[Index 2](#page-34-0)7**

## <span id="page-4-0"></span>Preface

The *Sun* Blade™ *6000 Disk Module Installation Guide* contains procedures for installing the disk module in a chassis and disk drives in the disk module.

## <span id="page-4-1"></span>Product Updates

For product updates that you can download for the Sun Blade 6000 Disk Module, visit the following web site:

(http://www.sun.com/servers/blades/downloads.jsp#6000dm)

## <span id="page-4-2"></span>Related Documentation

For a description of the document set for the Sun Blade 6000 Disk Module, see the *Where To Find Documentation* sheet that is packed with your system and also posted at the product's documentation site. Go to the following URL, then navigate to your product:

(http://docs.sun.com/app/docs/coll/blade6000dskmod)

Translated versions of some of these documents are available at the web site described above in French, Simplified Chinese, and Japanese. English documentation is revised more frequently and might be more up-to-date than the translated documentation.

# <span id="page-5-0"></span>Typographic Conventions

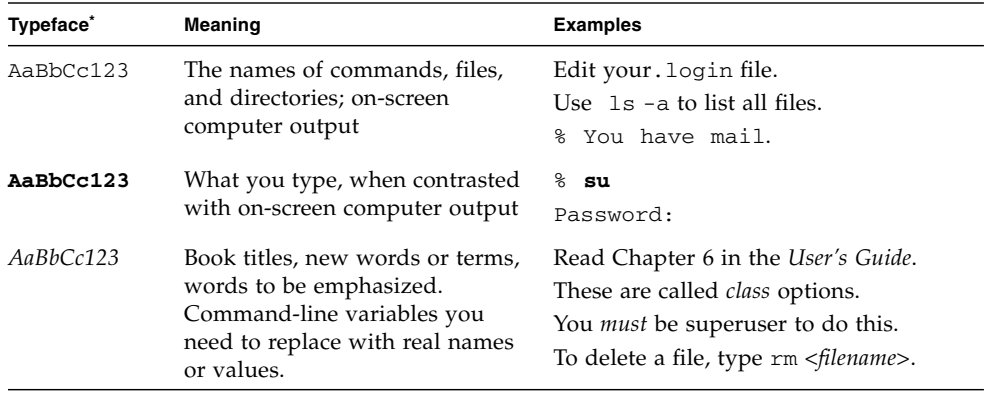

\* The settings on your browser might differ from these settings.

# Documentation, Support, and Training

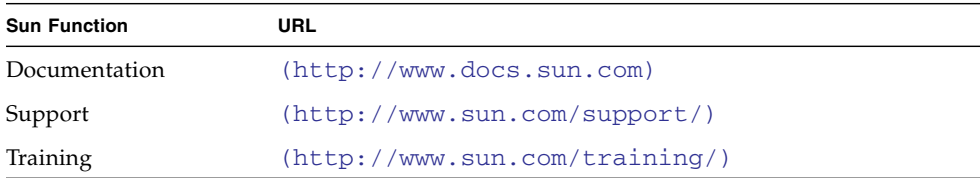

## Sun Welcomes Your Comments

Sun is interested in improving its documentation and welcomes your comments and suggestions. You can submit your comments by going to:

(http://www.sun.com/hwdocs/feedback)

Please include the title and part number of your document with your feedback:

*Sun Blade 6000 Disk Module Installation Guide*, part number 820-1702-12

CHAPTER **1**

# <span id="page-8-0"></span>Using Sun Blade 6000 Disk Modules with Server Modules: An Overview

This chapter contains the following topics:

- ["Terminology" on page 1](#page-8-1)
- ["Overview of the Sun Blade 6000 Disk Module" on page 2](#page-9-0)
- ["The Server Module SAS Host Bus Adapter" on page 4](#page-11-0)
- ["Server Modules and Disk Modules in a Chassis" on page 5](#page-12-0)

# <span id="page-8-2"></span><span id="page-8-1"></span>Terminology

The following terminology is used in this document.

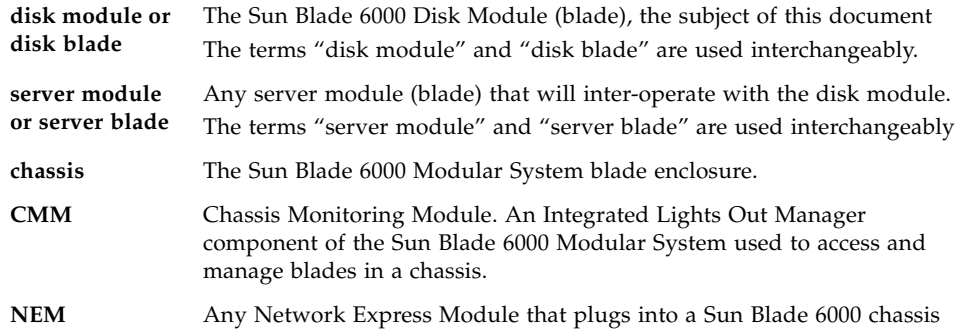

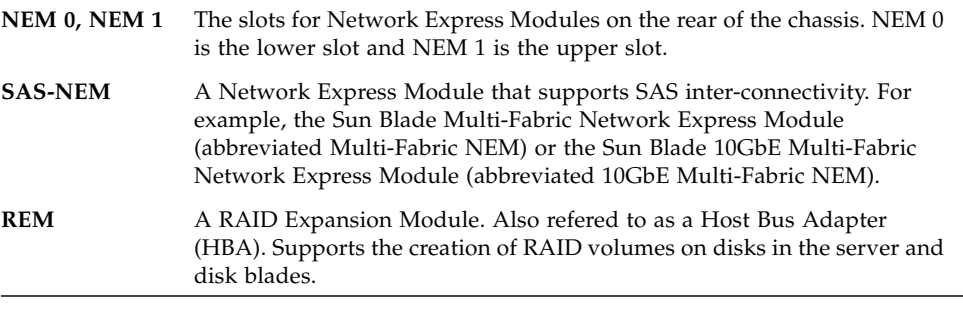

**Note –** From time to time, this document refers to SAS-NEMs. SAS-NEM is a general category: it includes Sun Blade 6000 Multi-Fabric NEMs, as well as other NEMs with SAS connectivity such as the Sun Blade 6000 10GbE Multi-Fabric NEM. From the standpoint of connecting server blades with disk blades, all SAS-NEMs provide the same functionality.

# <span id="page-9-1"></span><span id="page-9-0"></span>Overview of the Sun Blade 6000 Disk Module

The Sun Blade 6000 Disk Module is a disk module for the Sun Blade 6000 Modular System.

As a disk module, the Sun Blade 6000 Disk Module does not contain a CPU or Service Processor. It does, however, contain SAS expanders, which are switching circuits that can connect disks in complex patterns.

A fully loaded Sun Blade 6000 Disk Module consists of eight SAS disks, with each disk connected to SAS expanders. The SAS expanders, in turn, connect to a Sun Blade 6000 Modular System chassis' SAS-NEMs.

The disk module works only with a SAS-NEM. It does not work with a NEM that lacks SAS connectivity. For the disk module to function, there must be a SAS-NEM in at least slot NEM 0.

[FIGURE 1-1](#page-10-0) shows a schematic view of the disk module. Each SAS port connects to a single SAS-NEM module.

<span id="page-10-0"></span>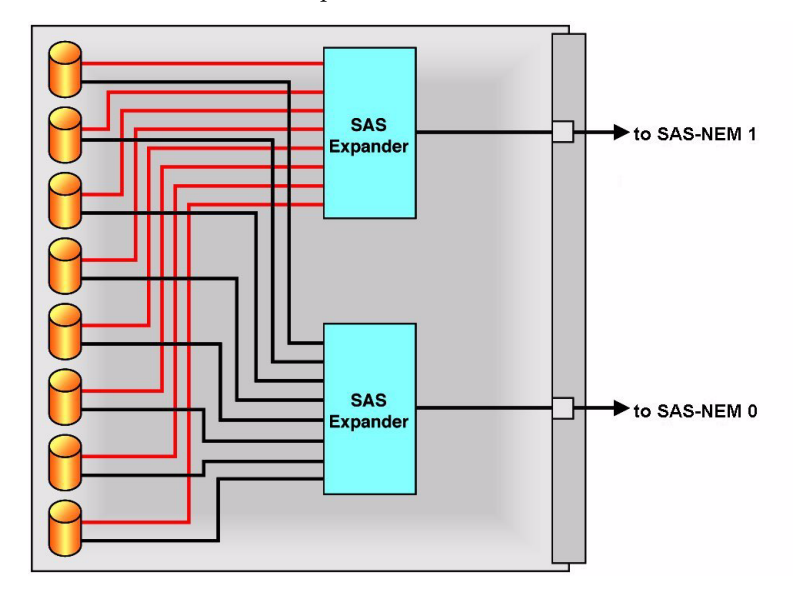

**FIGURE 1-1** The Main Components of the Sun Blade 6000 Disk Module

**Note –** Solid State Drives (SSD) are supported for use in the disk module. SSDs perform as SATA disk drives and are single-ported devices. This means that they do not have the capability of providing alternate connection paths. They connect only through the SAS expander on the disk blade that is wired to SAS-NEM 0. Be sure to follow the rule for mixing SAS and SATA drives described in ["Compatible Disk](#page-20-2) [Drives" on page 13.](#page-20-2)

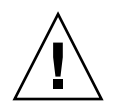

**Caution –** If you are using SATA drives and SAS-NEM 0 fails, you lose all connectivity to your SATA drives.

FIGURE 1-2 shows the interior of the disk module, fully loaded with eight SAS disks.

#### **FIGURE 1-2** The Interior of the Sun Blade 6000 Disk Module

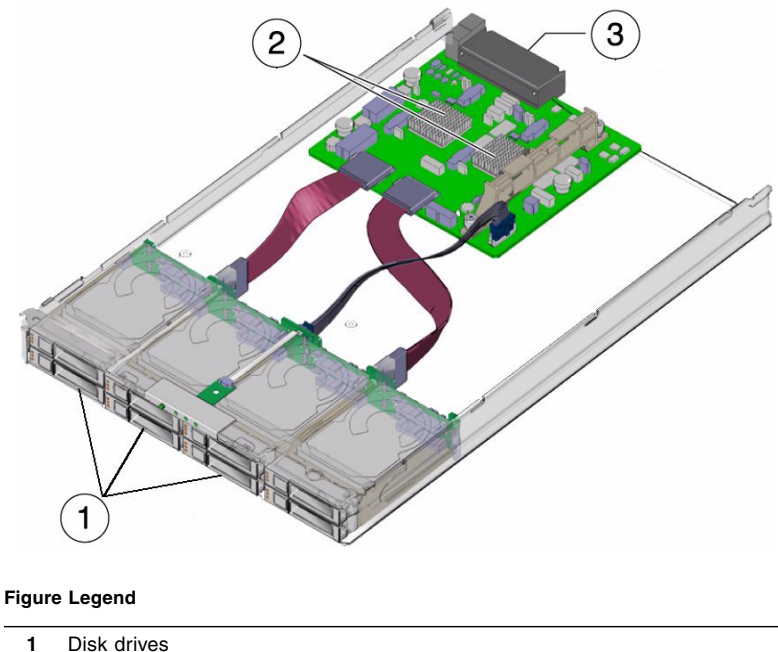

- 
- **2** SAS Expanders
- **3** Connectors to chassis midplane

# <span id="page-11-1"></span><span id="page-11-0"></span>The Server Module SAS Host Bus Adapter

The disks on a Sun Blade 6000 Disk Module are controlled by a SAS host bus adapter on the server module. This adapter can be either an on-board chip or a RAID Expansion Module card. [FIGURE 1-3](#page-12-1) shows the key components of a server that are used to control disks. Server modules can have either no disks, or up to four disks of their own. The SAS host bus adapter on the server module controls its own disks as well as disks on the disk module. The disks on the disk module are connected to the SAS host bus adapter through two SAS-NEM modules, providing a dual path to each SAS disk.

<span id="page-12-1"></span>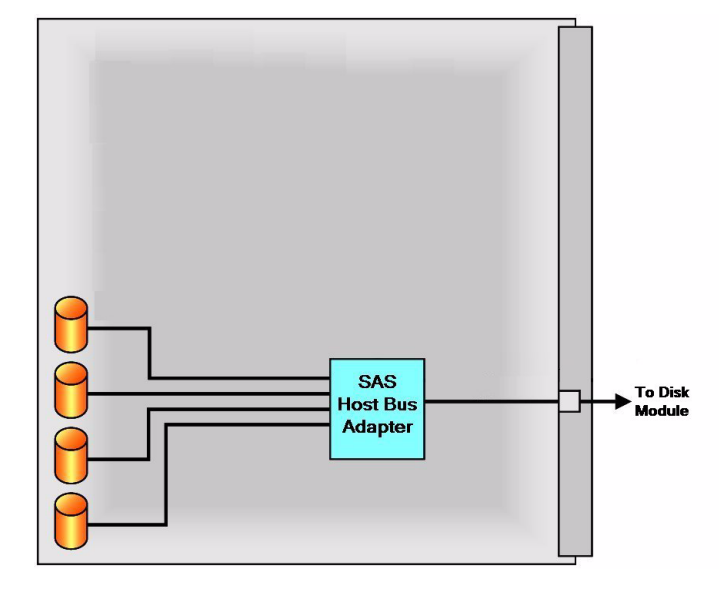

**FIGURE 1-3** Connection of SAS Host Bus Adapter for Sun Blade Servers

## <span id="page-12-2"></span><span id="page-12-0"></span>Server Modules and Disk Modules in a Chassis

The Sun Blade 6000 Disk Module can interoperate with any one of the supported server blades: X6220, X6240, X6250, X6270, X6440, X6450, T6300, T6320, and T6340.

The server blades and disk blades must be placed in the chassis in pairs. The pairs must be in slots 0+1, 2+3, 4+5, 6+7, or 8+9. No other combination of slots can be used. When (facing the front of the system chassis) the server blade is on the left, a server blade in slot *n* (*n* is an even number) sees its own on-blade disks and all the disks in a disk blade in slot *n+1*, but no other disks.

**Note –** The server blade should be placed on the left.

[FIGURE 1-4](#page-13-0) shows a Sun Blade 6000 Modular System chassis, fully loaded with server modules and disk modules:

**FIGURE 1-4** Front View of Chassis Filled with Server and Disk Module Blade Pairs

<span id="page-13-0"></span>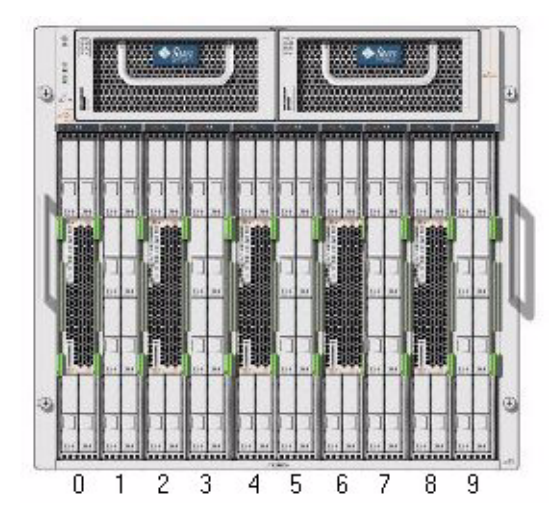

Counting from the left, server blades are in slots 0, 2, 4, 6, and 8. Disk blades are in slots 1, 3, 5, 7, and 9.

# <span id="page-14-0"></span>Setting Up the Disk Module Hardware

This chapter contains the following topics:

- ["Important Notice" on page 7](#page-14-1)
- ["Installation Overview" on page 7](#page-14-2)
- ["Inserting the Disk Module" on page 8](#page-15-0)
- ["The Sun Blade 6000 Disk Module Front Panel" on page 10](#page-17-0)

## <span id="page-14-1"></span>Important Notice

Before installing your disk module, please read the *Sun Blade 6000 Disk Module Configuration Guide* (part number 820-6547). There is a checklist of steps that need to be performed when you are configuring a chassis with server and disk blade pairs. It also contains important information about using the disk blade with different servers, operating systems, and host bus adapters.

## <span id="page-14-3"></span>Installation Overview

<span id="page-14-2"></span>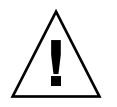

**Caution –** Server modules that use LSI host bus adapters and that are intended for use with a disk module should be inserted *before* the disk module. Then, prior to inserting the disk module for the first time, you must erase the "non-present" mappings in the host bus adapter using the lsiutil utility described in the *Sun*

*Blade 6000 Disk Module Administration Guide* (part number 820-4922).

If the server blade uses an Adaptec host bus adapter, this procedure is not necessary.

You should insert the server modules in even-numbered slots. Then, insert the companion disk modules in the odd-numbered slot to the right of the server modules. The 10 chassis slots are numbered 0 through 9 from the left to the right, viewed facing the front of the chassis. See "Server Modules and Disk Modules in a Chassis" on page 5.

You can insert the disk module into the chassis whether or not the chassis is powered on. The Sun Blade 6000 Disk Module is hot-pluggable.

The disk module receives its power directly from the chassis. There is no power switch on the module itself.

If the service processor software on the chassis, called the Chassis Management Module (CMM) Integrated Lights Out Manager (ILOM), is already configured, it should automatically recognize the disk module and the state of the disk module LEDs.

# <span id="page-15-4"></span>Inserting the Disk Module

<span id="page-15-0"></span>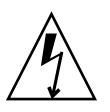

<span id="page-15-2"></span>**Caution –** Before handling components, attach an electrostatic discharge (ESD) wrist strap to bare metal on the chassis. Both the front and back of the chassis have grounded locations. The system's printed circuit boards and disk drives contain components that are extremely sensitive to static electricity.

### <span id="page-15-1"></span>To Insert the Disk Module

- **1. Locate the desired slot in the chassis.**
- **2. Remove the filler panel.**

<span id="page-15-3"></span>Pull the lever out and eject the filler panel.

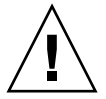

**Caution** – If the chassis is powered on, insert the disk module within 60 seconds of removing the filler panel. Otherwise chassis cooling may be compromised.

**Note –** Filler panels should remain in any *unused* slots because they ensure that the chassis maintains the proper cooling and complies with FCC limits on electromagnetic interference (EMI).

- **3. Open the ejectors as far as possible without forcing them.**
- **4. Position the disk module vertically so that the ejectors are on the right, as seen from the front of the module.**

<span id="page-16-1"></span>The following illustrations show the disk module being inserted into the Sun Blade 6000 Modular System. Your chassis might differ (see [FIGURE 2-1](#page-16-0) [1]).

<span id="page-16-0"></span>**FIGURE 2-1** Inserting the Disk Module Into the Chassis

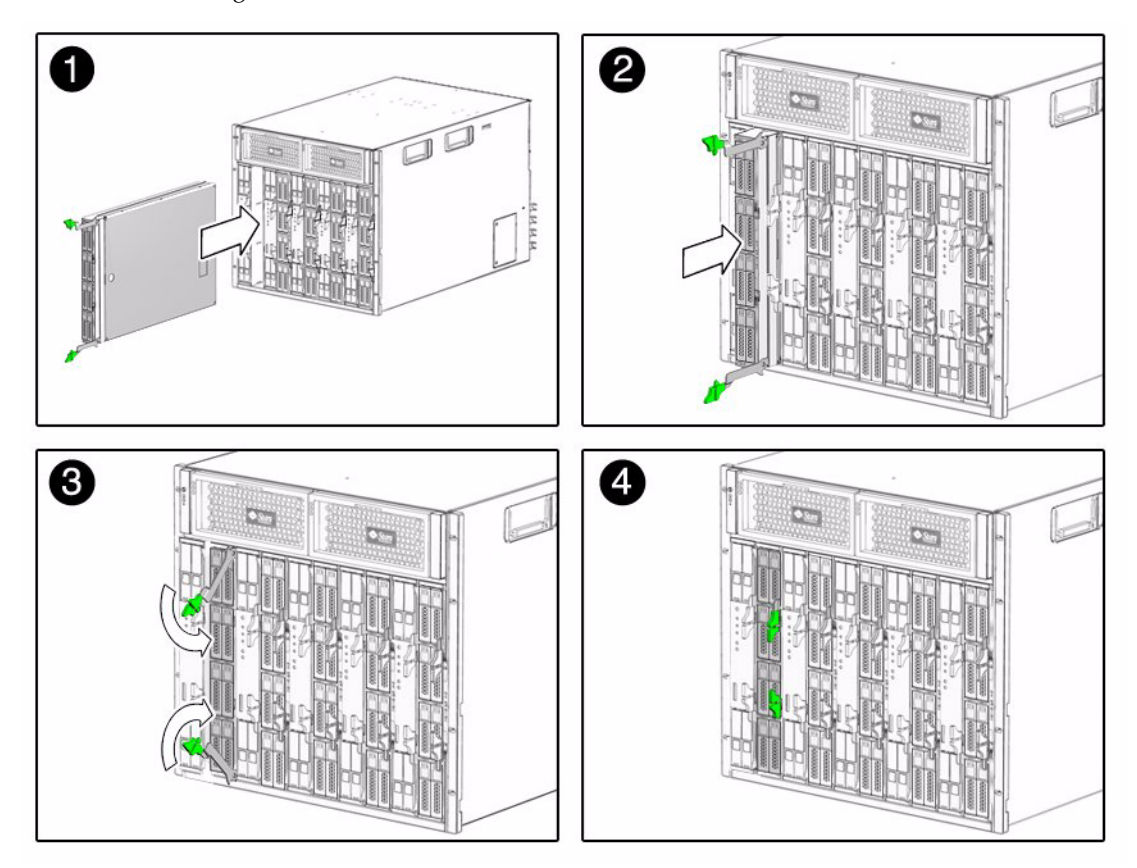

**5. Push the disk module into the slot until the disk module stops (see** [FIGURE 2-1](#page-16-0) **[2]).**

#### **6. Rotate the ejectors down until they snap into place.**

The disk module should now be flush with the chassis (although the disk drives stick out about 1.5 mm) and the ejectors are locked (see [FIGURE 2-1](#page-16-0) [3, 4]).

# <span id="page-17-3"></span><span id="page-17-2"></span><span id="page-17-0"></span>The Sun Blade 6000 Disk Module Front Panel

The front panel of the Sun Blade 6000 Disk Module is shown in [FIGURE 2-2](#page-17-1).

<span id="page-17-4"></span>**FIGURE 2-2** Sun Blade 6000 Disk Module Front Panel

<span id="page-17-1"></span>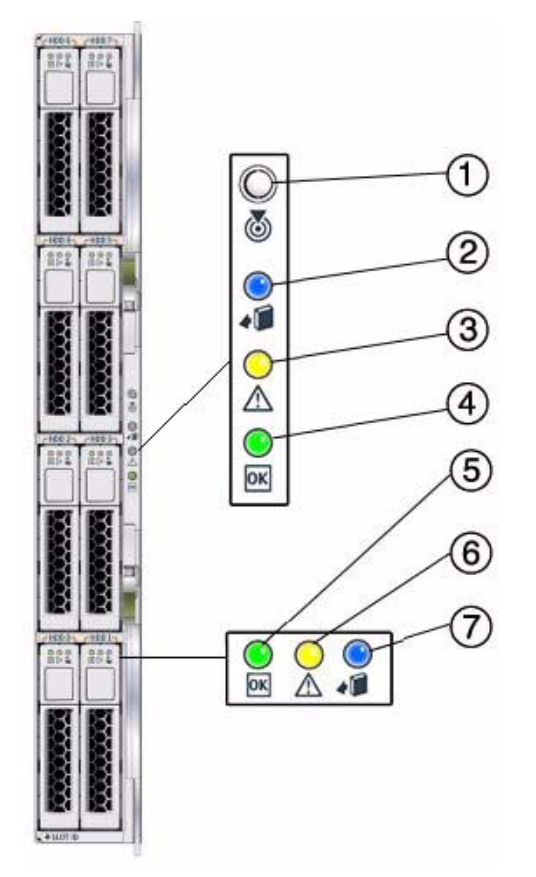

<span id="page-18-0"></span>Refer to [TABLE 2-1](#page-18-0) for descriptions of the LED behavior.

<span id="page-18-5"></span><span id="page-18-4"></span><span id="page-18-3"></span><span id="page-18-2"></span><span id="page-18-1"></span>LED Name Description 1 Combined Locate button and LED (white) This LED helps you to identify which module you are working on in a chassis full of servers. • Push and release this button to make the Locate LED blink for 30 minutes. • When the Locate LED is blinking, push and release this button to make the Locate LED stop blinking. • Hold down the button for 5 seconds to initiate a "push-to-test" mode that illuminates all other LEDs for 15 seconds. • This LED can also be made to blink from a remote system using the CMM ILOM. Refer to the *Sun Blade 6000 Disk Module Administration Guide* for details. 2 Ready-to-Remove LED (blue) • Not used. 3 Module Fault LED (amber) This LED has two states: • On: An event has been acknowledged, and service action is required. • Off: Normal operation. 4 Module Activity LED (green) This LED has three states: • On: Module is configured and online. • Off: Module is not configured or is offline. • Blinking: Module is configuring or a firmware flash update is in progress. 5 Disk Drive Activity LED (green) This LED has three states: • On: Power is on and disk is online. • Off: Disk is offline. • Blinking: Irregular blinking means normal disk activity; steady, slow blink means RAID activity. 6 Disk Drive Fault and Locate LED (amber) This LED has four states: • On: Disk fault. Service action required. • Off: Normal operation. • Slow blink: Disk failure predicted. • Fast blink: Locate function activated. 7 Ready-to-Remove LED (blue) • Not used.

**TABLE 2-1** Front Panel LED Functions

# <span id="page-20-0"></span>Installing and Uninstalling Disks

This chapter contains these sections:

- ["Compatible Disk Drives" on page 13](#page-20-1)
- ["Inserting a Disk Drive" on page 14](#page-21-0)
- ["Replacing a Disk Drive" on page 17](#page-24-0)

# <span id="page-20-3"></span><span id="page-20-2"></span><span id="page-20-1"></span>Compatible Disk Drives

TABLE 3-1 lists the disk drives that have been tested for use in the Sun Blade 6000 Disk Module.

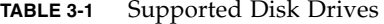

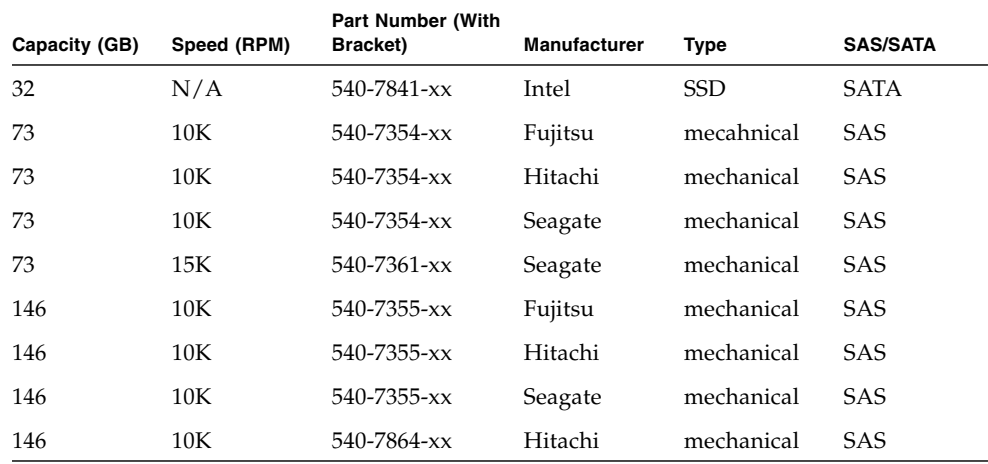

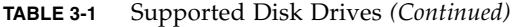

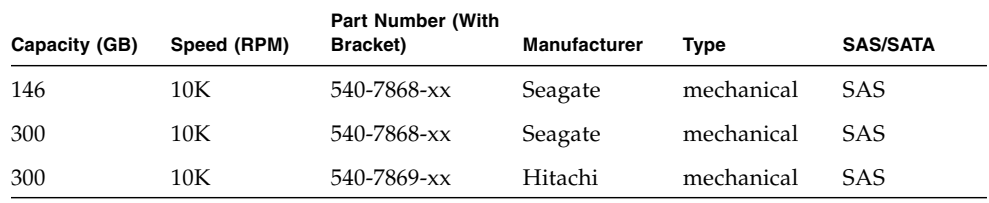

The following rules apply when mixing drives in the disk blade:

- You can mix SAS disk drives with different specifications in a disk blade.
- You can have up to eight SSD drives in the disk blade (for HBA requirements when using SSDs, see the Sun Blade 6000 Disk Module Administration Guide, 820-4922).

**Note –** Currently, the X4620A Sun Blade RAID 5 Expansion Module (Intel/Adaptec) does not support SSDs. Check the *Sun Blade 6000 Disk Module Product Notes* (820-1709) for the latest information.

- Do not mix SSD and mechanical drives in a single RAID volume.
- Do not mix SATA and SAS drives in a single RAID volume
- Hot spares assigned to a volume must be of the same type as disks in the RAID volume (SAS or SATA; mechanical or SSD)

# <span id="page-21-3"></span>Inserting a Disk Drive

<span id="page-21-0"></span>

<span id="page-21-2"></span>**Caution –** Before handling components, insert an antistatic wrist strap into the antistatic grounding receptacle on the front of the chassis. The system's disk drives contain components that are extremely sensitive to static electricity.

### <span id="page-21-1"></span>To Insert a Disk

**1. Remove the filler bracket from the disk drive slot (see** FIGURE 3-1**).**

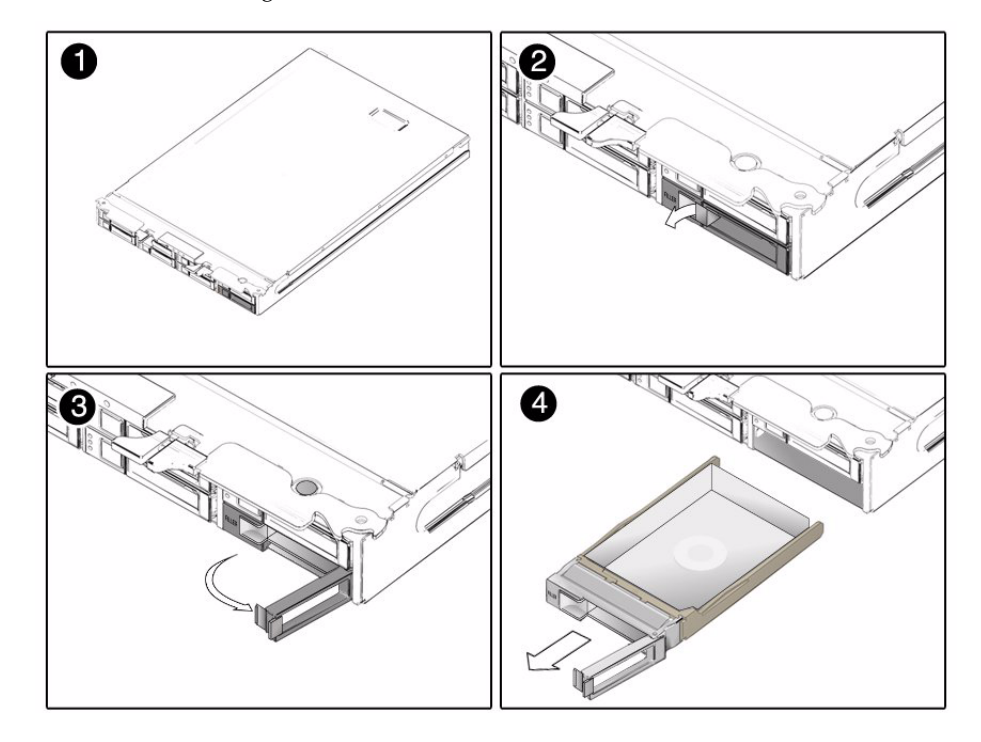

**FIGURE 3-1** Removing a Disk Drive Slot Filler

**2. Press the release button on the face of the disk drive to open the spring-loaded securing latch (see** FIGURE 3-2**).**

#### **FIGURE 3-2** Sun Blade 6000 Disk Module Drive

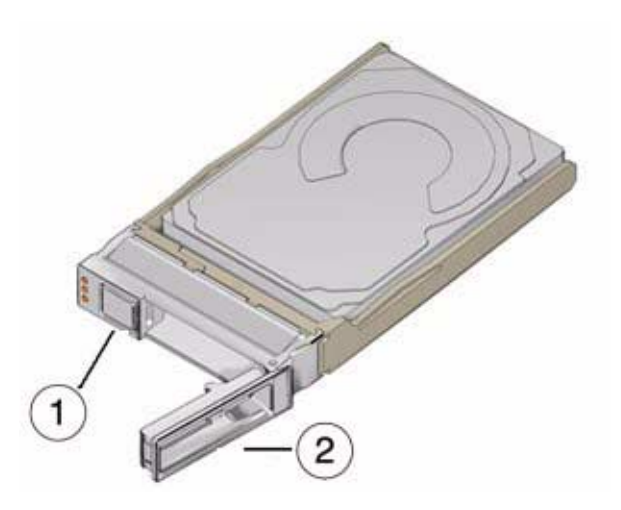

#### **Figure Legend**

- **1** Release button
- **2** Spring-loaded securing latch
- **3. Firmly push the disk drive into its bay in the disk module until it stops and the securing latch partially closes.**

<span id="page-23-0"></span>**Caution –** Do not force the securing latch. When you have pushed the disk drive into its bay in the disk module far enough, the securing latch will partially close and you should be able to finish closing the latch *easily*. If the securing latch does not close easily, firmly push the drive in further until the latch does close easily.

**4. Close the securing latch all the way to complete the insertion.**

# <span id="page-24-1"></span><span id="page-24-0"></span>Replacing a Disk Drive

On occasion, a disk drive might fail. The status of the drive is indicated by its LEDs, as shown in TABLE 3-2.

**TABLE 3-2** Drive Status LED Indicators

<span id="page-24-2"></span>

| <b>LED Name</b>                 | <b>Description</b>                                                                                                    |
|---------------------------------|----------------------------------------------------------------------------------------------------|
| Disk Drive Activity LED (green) | This LED has three states:<br>• On: Power is on and disk is present.<br>$\bullet$ Off: Disk is offline or absent.                                           |
| Disk Drive Fault and Locate LED | • Blinking: Irregular blinking means normal disk activity.<br>Steady, slow blink means RAID activity.<br>This LED has four states:                          |
| (amber)                         | • On: Disk fault. Service action required.<br>• Off: Normal operation.<br>• Slow blink: Disk failure predicted.<br>• Fast blink: Locate function activated. |
| Ready-to-Remove LED (blue)      | • Not used.                                                                                                    |

A single disk failure does not cause a data failure when disks are configured as a mirrored RAID volume. When there is no hot-spare assigned to the mirror, the failed disk can be hot-swapped; when the new disk is inserted, the contents are automatically rebuilt from the rest of the array with no need to reconfigure the RAID parameters.

If the mirror was configured with a hot-spare, the mirror is automatically rebuilt with the hot-spare.

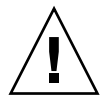

**Caution – Possible data loss:** You can remove the failed disk while the mirror is rebuilt to the hot-spare, but you *must not* insert a new disk in its place until the rebuilding of the mirror is completed. While data is being rebuilt, the green LED on the remaining drives will blink slowly. The rebuild process can take a number of hours for large mirrors.

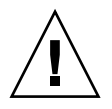

**Caution – Possible data loss:** You must not insert a disk that has been previously configured with a RAID volume into a new RAID volume. Before permanently removing a disk that is part of an active RAID volume, use the appropriate RAID tool to delete the RAID volume from the disk.

### <span id="page-25-0"></span>▼ To Replace a Disk

The Sun Blade 6000 Disk Module disks can be replaced by users. Follow these steps to remove and replace a disk drive:

- **1. Observe the front panel disk drive LEDs and identify the defective disk as indicated by its fault LED (see** ["The Sun Blade 6000 Disk Module Front Panel"](#page-17-2) [on page 10](#page-17-2)**).**
- **2. Execute software commands, if appropriate, to isolate and prepare the disk drive for removal.**
- **3. Press the button on the face of the disk to release the spring-loaded securing latch. See** FIGURE 3-3 **and** FIGURE 3-4**.**
- **4. Grasp the securing latch and remove the disk from the drive bay.**

You can always remove a disk drive when it is out of the chassis (see FIGURE 3-3). Disks in the Sun Blade 6000 Disk Module are hot-pluggable, so you can also remove a disk when the disk module is installed in the chassis (see FIGURE 3-4).

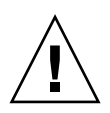

**Caution –** Slots should always contain either a disk drive or a filler in order to maintain adequate air flow. Do not operate the system with slots that are empty. Always insert a filler when you remove a disk drive from a slot.

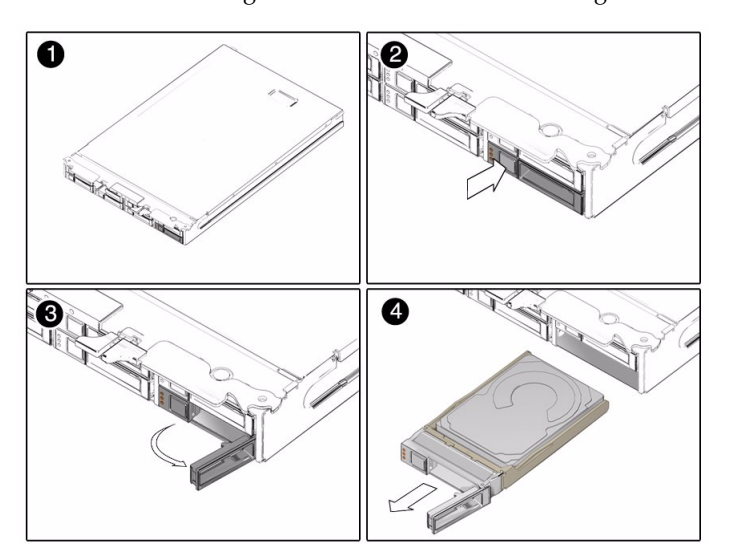

<span id="page-25-1"></span>**FIGURE 3-3** Removing the Disk Drive After Removing the Disk Module

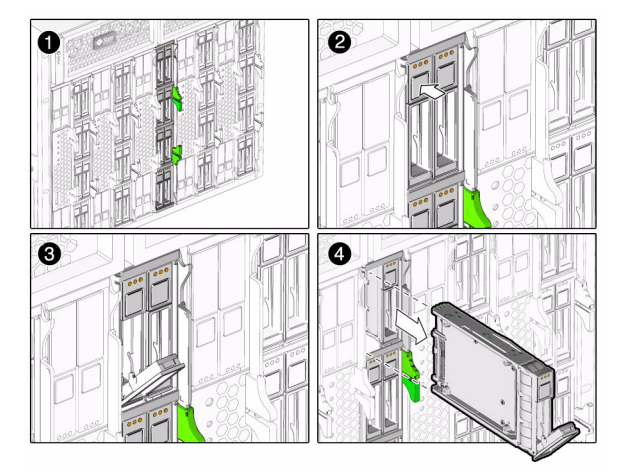

<span id="page-26-0"></span>**FIGURE 3-4** Removing the Disk Drive Without Removing the Disk Module

## <span id="page-28-0"></span>The SAS-NEM

This chapter describes the functionality of a SAS-NEM as it pertains to connecting server and disk modules.

Installation of SAS-NEMs is covered briefly in this manual because a Sun Blade 6000 Disk Module does not work without the presence of a SAS-NEM.

SAS-NEMs are fully described in their own documentation. Refer to the *Sun Blade 6000 Disk Module Administration Guide* (820-4922) for a complete list of supported SAS-NEMs.

This chapter contains these topics:

- ["Overview of the SAS-NEM" on page 21](#page-28-1)
- ["Inserting a SAS-NEM" on page 22](#page-29-0)
- ["Removing a SAS-NEM" on page 23](#page-30-0)
- ["Replacing a SAS-NEM" on page 25](#page-32-0)

## <span id="page-28-2"></span><span id="page-28-1"></span>Overview of the SAS-NEM

There are various Network Express Modules that can be plugged into the Sun Blade 6000 Modular System chassis. SAS-NEMs are those that contain circuitry to provide multiple SAS connections to disk drives. All Network Express Modules, including SAS-NEMs, plug into the Network Express Module slots on the back of the chassis and are hot-pluggable.

# <span id="page-29-2"></span><span id="page-29-0"></span>Inserting a SAS-NEM

You can insert either one or two SAS-NEMs in the Sun Blade 6000 chassis. If you insert only one, it must go in the lower slot (NEM 0).

### <span id="page-29-1"></span>▼ To Insert a SAS-NEM

- **1. From the rear of the chassis, remove the NEM filler panel.**
- **2. Align the SAS-NEM with the vacant NEM slot.** Ensure that:
	- The SAS-NEM ejector levers are on the top of the module, facing you.
	- The SAS-NEM ejector levers are fully opened.
- **3. Slide the SAS-NEM into the vacant NEM chassis slot until you feel it stop.** FIGURE 4-1 shows how to install a SAS-NEM.

<span id="page-30-1"></span>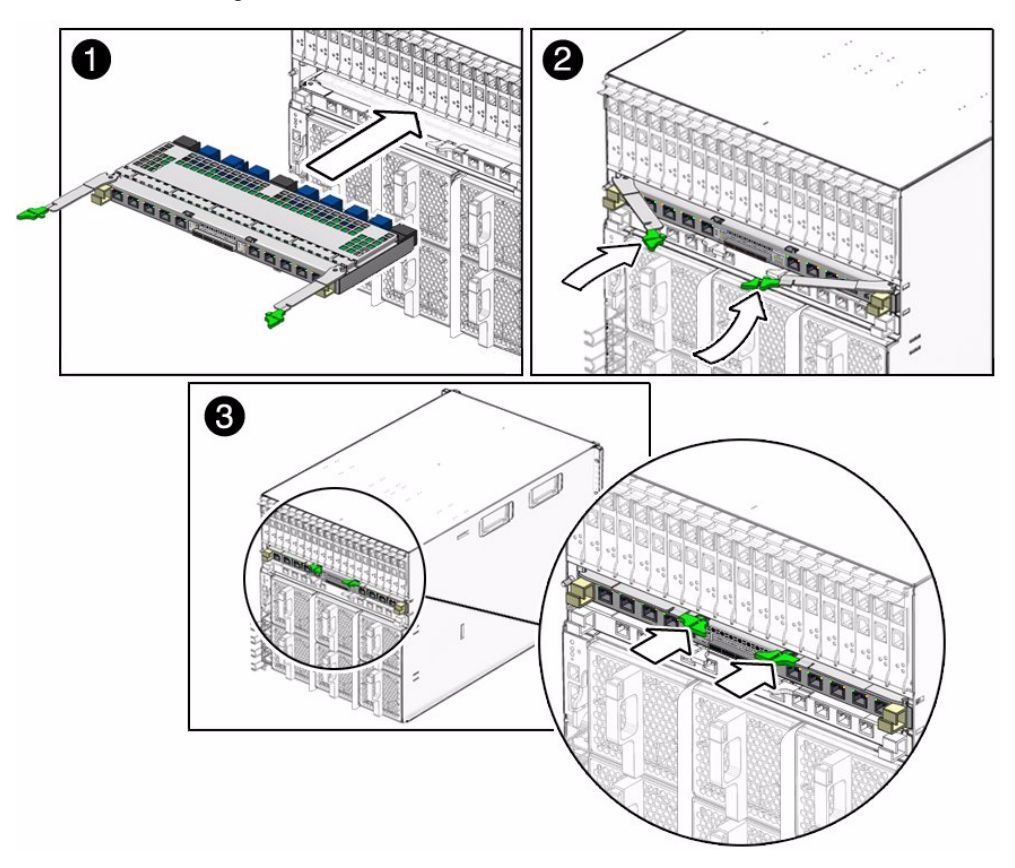

**4. Complete the installation by closing the ejector levers to secure the SAS-NEM in the chassis.**

# <span id="page-30-2"></span><span id="page-30-0"></span>Removing a SAS-NEM

If a Network Express Module (SAS-NEM) fails, you need to replace it. You can remove and replace a SAS-NEM from a powered-on chassis using a hot-plug operation, as well as from a powered-off chassis.

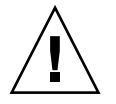

**Caution –** Make sure that none of the server blades are actively accessing Ethernet ports or disk drives in a disk module before you remove the SAS-NEM.

### <span id="page-31-0"></span>▼ To Remove a SAS-NEM

- **1. In the rear of the chassis, locate the SAS-NEM that you want to remove.**
- **2. Remove all cables that are plugged into the SAS-NEM.**
- **3. Press together and hold the ejector buttons on both the right and left ejector levers.**

<span id="page-31-1"></span>FIGURE 4-2 shows how to remove a SAS-NEM.

**FIGURE 4-2** Removing a SAS-NEM

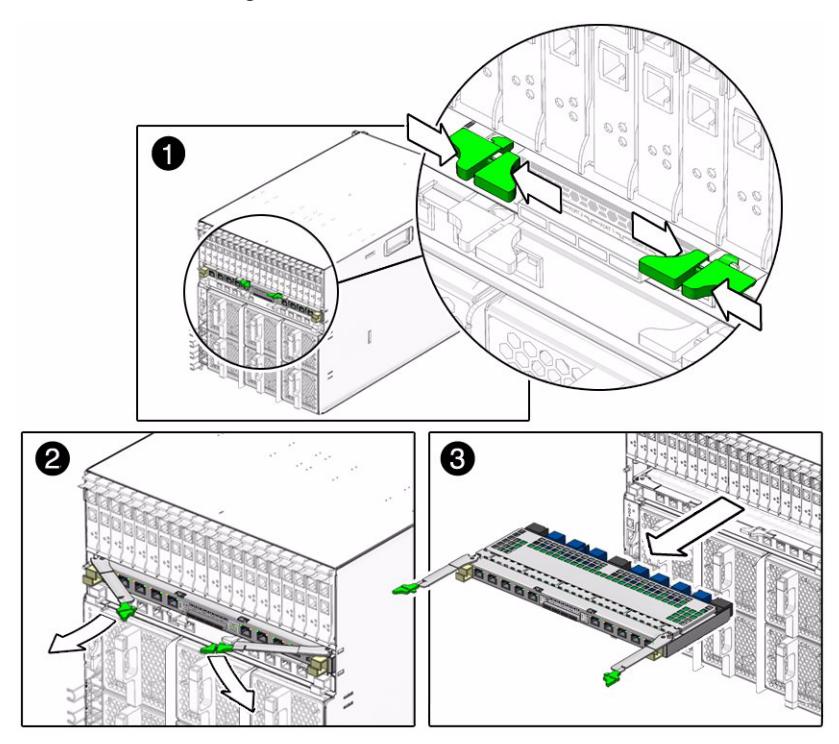

- **4. To unlatch the SAS-NEM from the chassis, open the ejector levers by extending them outward.**
- **5. Holding the opened ejector levers, pull the SAS-NEM toward you until you can pull the rest of the module out by hand.**

**Caution –** If the chassis is powered on and you are not replacing the SAS-NEM within 60 seconds, install a NEM filler panel to ensure proper system operation.

# Replacing a SAS-NEM

<span id="page-32-0"></span>

If a SAS-NEM fails it must be replaced immediately. You cannot simply replace the failed SAS-NEM with a new one. You must follow the procedure as described in the SAS-NEM documentation.

## <span id="page-34-0"></span>Index

### **C**

cautions [do not force HDD latch, 16](#page-23-0) [use electrostatic discharge wrist strap, 8,](#page-15-2) [14](#page-21-2)

### **D**

[disk drive status LEDs, 11](#page-18-1) disk drives [compatible, 13](#page-20-3) [inserting, 14](#page-21-3) [replacing, 17](#page-24-1) [status LEDs, 17](#page-24-2) disk module [front panel, 10](#page-17-3) [inserting, 8](#page-15-3) [disk modules and server modules in a chassis, 5](#page-12-2)

### **F**

figures [Inserting the Disk Module Into the Chassis, 9](#page-16-1) [Installing a SAS-NEM, 23](#page-30-1) [Removing a SAS-NEM, 24](#page-31-1) [Removing the Disk Drive After Removing the](#page-25-1) Disk Module, 18 [Removing the Disk Drive Without Removing the](#page-26-0) Disk Module, 19 [Sun Blade 6000 Disk Module Front Panel, 10](#page-17-4) [front panel LEDs, 11](#page-18-2)

### **I**

[indicators. See LEDs, 11](#page-18-2) [inserting a SAS-NEM, 22](#page-29-2) [inserting the disk module, 8](#page-15-4) [installation overview, 7](#page-14-3)

### **L**

LEDs [disk drive status, 11,](#page-18-1) [17](#page-24-2) [front panel, 11](#page-18-2) [locate, 11](#page-18-3) [Module Activity, 11](#page-18-4) [Service Action Required, 11](#page-18-5) [Locate LED and button, 11](#page-18-3)

### **M**

[Module Activity LED, 11](#page-18-4)

### **N**

[NEM. See SAS-NEM, 21](#page-28-2)

### **O**

overview [Sun blade 6000 Disk Module, 2](#page-9-1) [overview of installation, 7](#page-14-3) [overview of the SAS-NEM, 21](#page-28-2)

### **P**

[product updates, where to get, v](#page-4-1)

### **R**

[related documentation, v](#page-4-2) [removing a SAS-NEM, 23](#page-30-2)

### **S**

[SAS host bus adapter, 4](#page-11-1) SAS-NEM [inserting, 22](#page-29-2) [overview, 21](#page-28-2) [removing, 23](#page-30-2) [server modules and disk modules in a chassis, 5](#page-12-2) [Service Action Required LED, 11](#page-18-5) [Sun Blade 6000 Disk Module, overview, 2](#page-9-1)

### **T**

[terminology, 1](#page-8-2)

[typographic conventions, vi](#page-5-0)